## **Краткая инструкция по эксплуатации на цифровой видеорекордер mAVR H.264S**

## **Назначение**

Аудио-Видеорекордер mAVR-H.264S (далее рекордер) предназначен для профессиональной записи видеоинформации со звуковым сопровождением на карту памяти объемом до 32 ГБ с последующим декодированием (конвертированием) и воспроизведением на ПК.

Запись видеосигнала производится со встроенной видеокамеры или внешнего источника (внешней видеокамеры, плеера, видеовыхода телевизора и т.п.) с настройкой параметров видеосигнала (яркость, контрастность, насыщенность, цветовой тон).

Запись звука возможна с ручной или автоматической регулировкой усиления (как моно, так и стерео) со встроенных микрофонов или от внешнего источника.

Рекордер имеет экстремально малые габариты и массу, высокую плотность записи с сохранением хорошего качества записи, малое потребление энергии, полосу записываемых частот до 20 кГц и широкий динамический диапазон: до 92 дБ (звук) и до 68 дБ (видео).

Предусмотрены встроенные часы и календарь с возможностью коррекции точности хода. Имеется возможность старта и выключения записи по таймеру в назначенное время. Рекордер содержит десять независимо настраиваемых таймеров (задается время начала записи, ее длительность и день недели).

Имеется возможность активации рекордера по уровню звука и движению. А также записать событие с предысторией.

Питание рекордера осуществляется как от внешнего источника питания через зарядное устройство, так и от литий-ионного аккумулятора. При работе рекордера от внешнего источника питания выполняется подзарядка аккумулятора. Рекордер может обеспечить питанием внешнюю видеокамеру с возможностью выбора выходного напряжения (5 или 12 вольт).

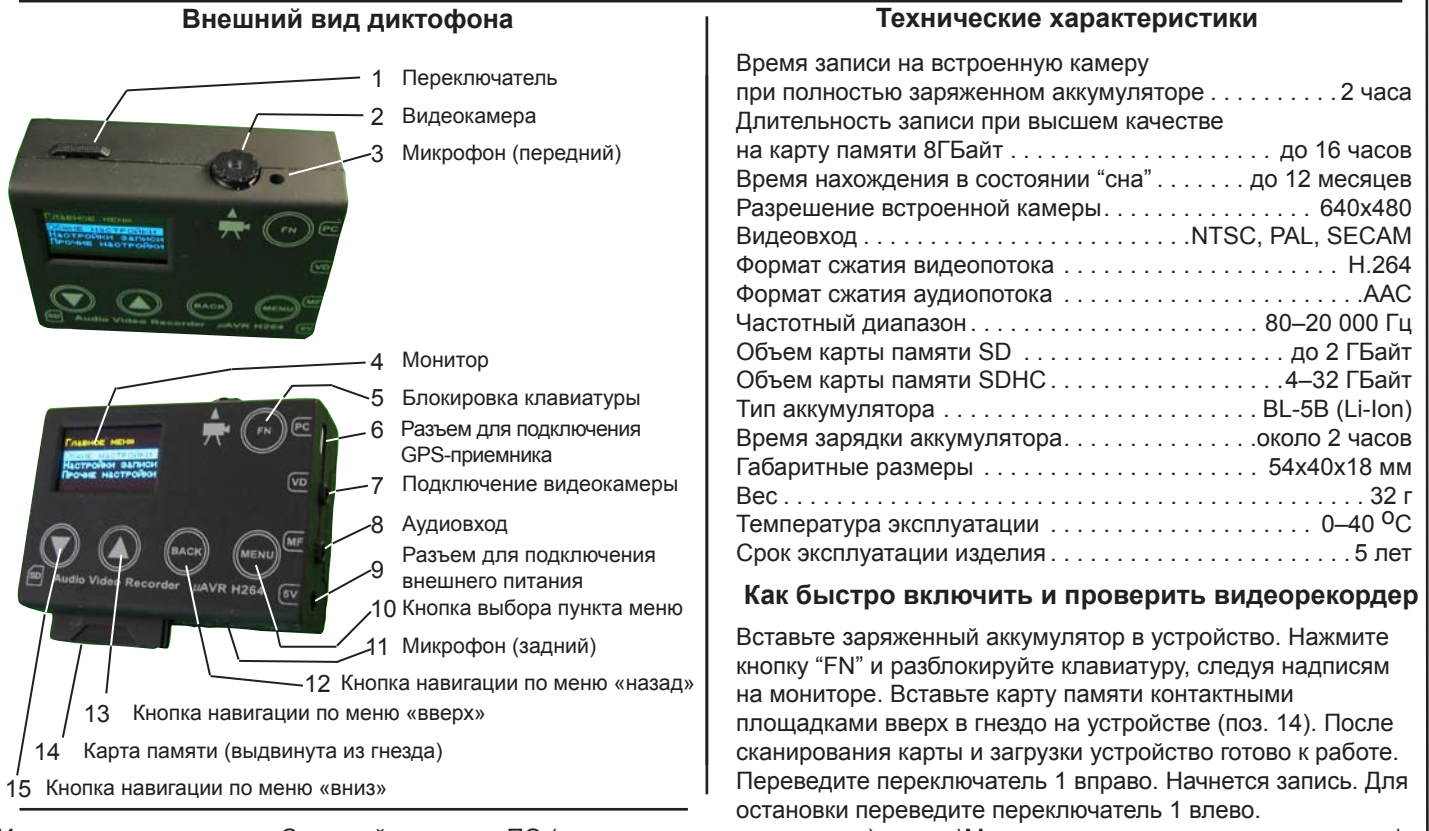

Извлеките карту памяти. Скопируйте с диска ПО (входит в комплект поставки) папку :\Миниатюрные аудио видео рекордеры\ MAVR H264S\Manager\ v1\_15.

Подключите карту памяти через кардридер к ПК. Запустите программу mavr\_h264S\_v115. Выберите вкладку "Настройка". Нажмите на кнопку "Настройка". В открывшемся окне задайте путь к Вашей карте памяти и путь куда Вы хотите сохранить записи.

Перейдите на вкладку "Конвертирование" и нажмите кнопку "Сканирование". В окне отобразятся все видеозаписи. Выберите нужные и нажмите кнопку "Конвертирование". В указанной папке для сохранения будет записан файл в формате mp4, который можно воспроизвести стандартным плеером, который установлен в операционной системе Windows.

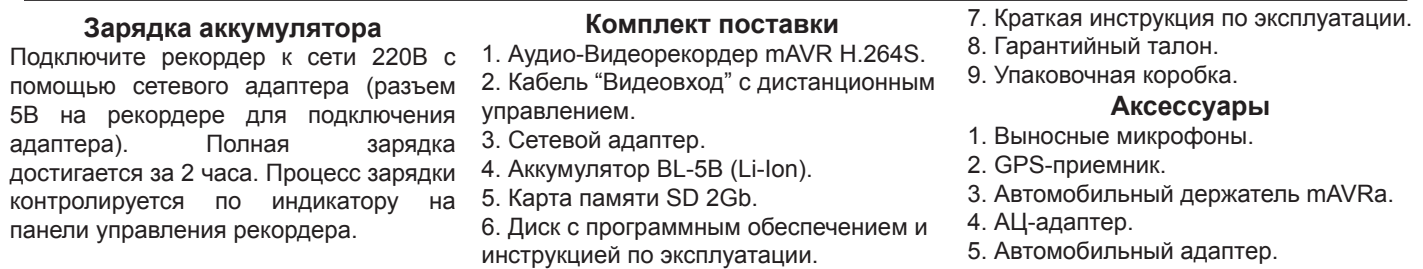

\* Подробную инструкцию по эксплуатации можно посмотреть на нашем сайте www.telesys.ru.

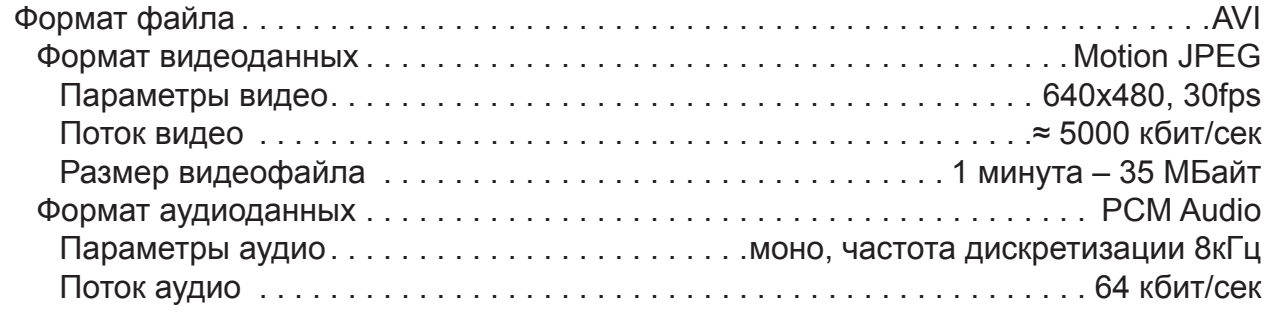

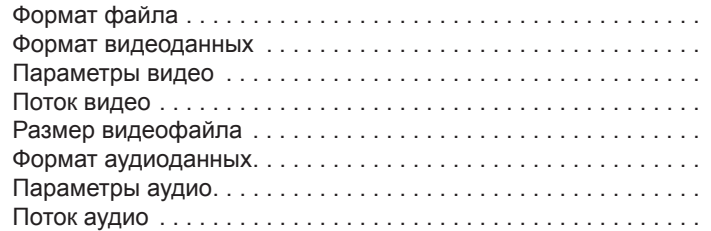

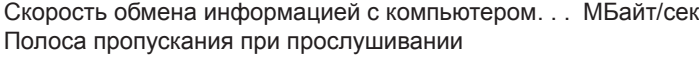

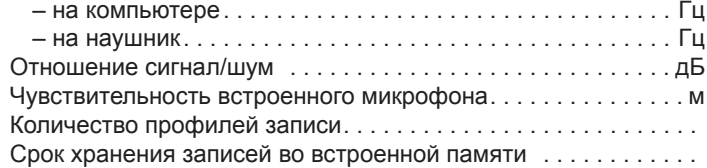

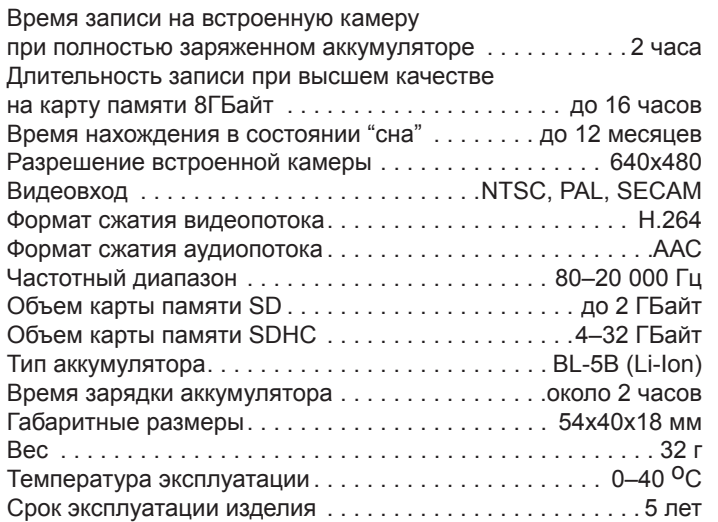

высота 96

## **Назначение и возможности**

записи видеоинформации со звуковым сопровождением на карту памяти объемом до 32 ГБ с последующим декодированием (конвертированием) и воспроизведением на ПК. Запись видеосигнала производится со встроенной видеокамеры или внешнего источника (внешней видеокамеры, плеера, видеовыхода телевизора и т.п.) с настройкой параметров видеосигнала (яркость, контрастность, насыщенность, цветовой тон). Запись звука возможна с ручной или автоматической регулировкой усиления (как моно, так и стерео) со встроенных микрофонов или от внешнего источника. Каждая запись, сделанная рекордером, снабжается порядковым номером, информацией о времени и дате начала записи. Кроме того, текстовая строка (всего до 48 знаков) может включать дополнительную информацию.

- Аудио-Видеорекордер mAVR-H.264 (далее рекордер) предназначен для профессиональной
	-
	-
	-
- Предусмотрены возможности автоматической коррекции баланса белого, устранение мерцания
	-
	-
	-

с частотой 50 и 60 Гц, вызываемого, например лампами дневного света, и фильтрации (сглаживания), устраняющей мелкие дефекты изображения. Выбирая уровень качества записи звука и изображения (битрейт, разрешение, размер кадра), можно оптимально подобрать соотношение качества и длительности записи под ваши требования. Имеется возможность тестирования целостности видеофайлов. Особенностью данного рекордера является возможность записи внешнего события с предысторией (см. подробнее п. «Запись с предысторией»). Предусмотрена возможность работы GPS-приемником и корректировки часов рекордера по сигналу системы GPS.

Рекордер имеет экстремально малые габариты и массу, высокую плотность записи с сохранением хорошего качества записи, чрезвычайно малое потребление энергии, полосу записываемых частот до 20 кГц и широкий динамический диапазон до 92 дБ (звук) и до 68 дБ (видео).

Предусмотрены встроенные часы и календарь с возможностью коррекции точности хода. Имеется возможность старта и выключения записи по таймеру в назначенное время. Рекордер содержит десять независимо настраиваемых таймеров (задается время начала записи, ее длительность и день недели).

Имеется возможность активации рекордера по уровню звука и движению. Индикация режимов работы рекордера, объема свободной памяти на карте, состояния аккумулятора и уровень заряда на нем осуществляется при помощи индикатора – ЖКдисплея. Индикатор также используется для настройки рекордера с помощью клавиатуры на передней панели устройства.

Настройка рекордера может быть выполнена двумя способами: через меню рекордера и через программу «Менеджер MAVR-H.264».

Питание рекордера осуществляется как от внешнего источника питания через зарядное устройство, так и от литий-ионного аккумулятора. При работе рекордера от внешнего источника питания выполняется подзарядка аккумулятора. Рекордер может обеспечить питанием внешний потребитель энергии (например, видеокамеру) с возможностью выбора выходного напряжения (5 или 12 вольт).

Вставьте заряженный аккумулятор в устройство. Нажмите кнопку "FN" и разблокируйте клавиатуру, следуя надписям на мониторе. Вставьте карту памяти контактными площадками вверх в гнездо на устройстве (поз. 13). После сканирования карты и загрузки устройство готово к работе. Переведите переключатель 1 вправо. Начнется запись. Для остановки переведите переключатель 1 влево. Выньте карту памяти.

Скопируйте с диска с ПО (входит в комплект поставки) папку G:\Миниатюрные аудио видео рекордеры\MAVR H264\Manager\ v1\_15.

Подключите карту памяти через кардридер к ПК. Запустите программу mavr\_h264\_v115. Выберите вкладку "Настройка". Нажмите на кнопку "Настройка". В открывшемся окне задайте путь к Вашей карте памяти и путь куда Вы хотите сохранить записи.

перейдите на вкладку "Конвертирование" и нажмите кнопку "Сканирование". В окне отобразятся все видеозаписи. Выберите нужные и нажмите кнопку "Сканирование". В указанной папке для сохранения будет записан файл в формате mp4, который можно воспроизвести стандартным плеером.

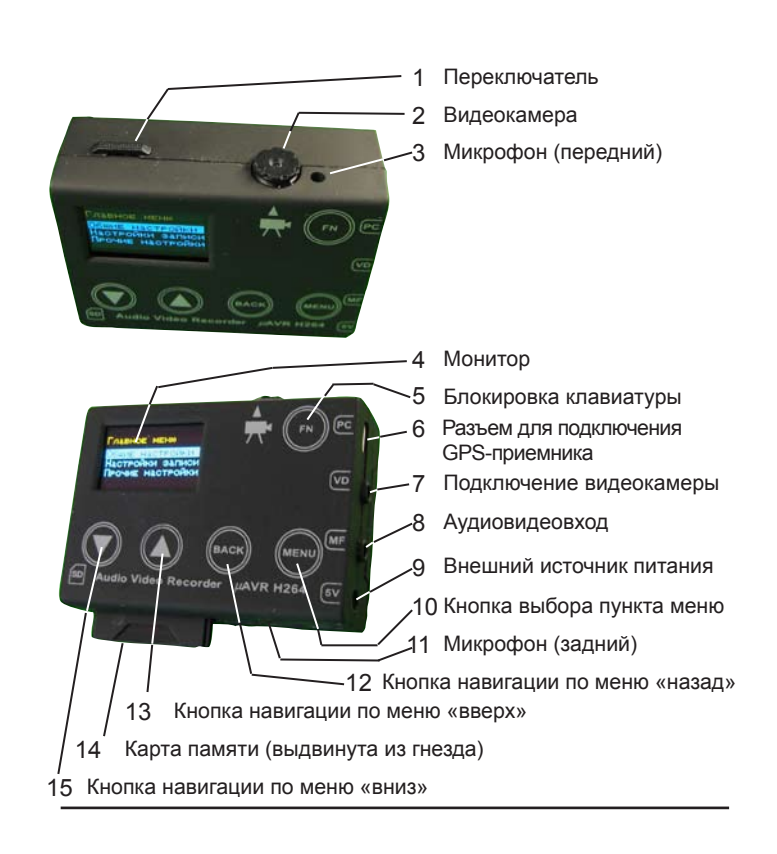